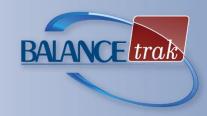

## What is BALANCEtrak?

For recruiters, Human Resource personnel, and hiring managers – tasked with attracting, screening, and hiring the right candidates for job openings – BALANCE*trak* software provides recruiting-to-hiring support –

## Home page Dashboard

Key notifications, saved views, and graphical objects (Requisition status and recent Job Seekers) are at your fingertips.

## **Manage Requisitions**

Build job postings, with intuitive tools to:

- Develop, save, and reuse job descriptions
- Initiate or participate in an approval process
- Post to branded Career page and job boards
- Communicate with colleagues
- View Job Seekers who applied, with quick links to Job Seeker tools

## **Review Job Seekers**

- Search for candidates; review resumés
- Review and communicate with Job Seekers
- Set up Calendar events, and send Job Seeker information to others
- Submit candidates for third-party background check, and hires for onboarding
- Assign status to applicants
- Review openings a Job Seeker has applied to
- Submit or approve a candidate for hire Reports

Customize and output reports on key Requisition and applicant tracking statistics.

## Job Seeker Experience

Integrated with your organization's Website, a Career page will display custom content, job postings, and tools to assist Job Seekers.

• Mobile-optimized job application, including an available integration with *Indeed Apply* 

## **Custom Implementation by Berkshire**

Berkshire's Implementation team will align settings to your organization's workflow, and for

Federal contractors, install an applicant tracking system to support AA/EEO/VETS requirements:

- On-line prescreeners, applications, self-ID forms, assessments, and scoring schemes
- Unique requisition/hiring approval processes
- Integrations with job boards and other vendors
- Notification preferences and email templates

## **On-line Access**

- Compatible with Internet Explorer/Edge, Firefox, and Chrome. (For up-to-date information on browser compatibility, see: www.berkshireassociates.com/ browsersupport.aspx)
- Collaborate with an unlimited number of users from any location, at any time

## **Product Support**

- In-line Help documentation, video tutorials, and *Training Guide*
- Technical support by telephone and email is included as long as a client account is maintained.

## Security

- 256-bit https on-line platform via Transport Layer Security, data are encrypted in transit (For best safety, use a current browser.)
- Password requirements include minimum length, complexity, version control, and expiration
- Access to tasks and information is controlled by system roles and permissions
- 24/7-monitored data center with physical and network security is SSAE-16-certified and meets the PCI Data Security Standard

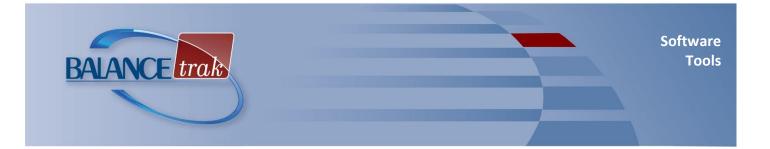

| Module                                                                                                    | Tools                                                                                                    |
|----------------------------------------------------------------------------------------------------|----------------------------------------------------------------------------------------------------|
| Account Settings                                                                                                    | Customize defaults for:<br>• Task-area home-page views<br>• Receipt of notifications on Job Seeker/Requisition activity<br>• Time zone                                                                                                    |
| Home Page<br>All pages:<br>Side navigation menu to<br>access task areas                                                                                                    | <ul> <li>Dashboard features include:</li> <li>Pie Chart (Current Requisitions)</li> <li>Graph (Recent Job Seekers)</li> <li>Calendar of upcoming events (including "send to" Outlook)</li> <li>Notifications (Requisitions/Job Seekers requiring approval)</li> <li>Saved Views list (most-used searches and filters)</li> </ul>                                                                                                    |
| Requisitions (Job Postings)Special List Features:Search, sort, filter, and<br>access job postingsView Requisitions by status,<br>such as accepting<br>applicationsCustomize and save views<br>for future use, based on<br>sort and filter settings | <ul> <li>Add Requisitions to the system: <ul> <li>Auto-generate Requisition numbering or enter for each job opening</li> <li>Enter or select required information for each job posting, and set start/end dates</li> </ul> </li> <li>Requisition information menu and toolbar: <ul> <li>Update Requisition information</li> <li>Send emails to colleagues about Requisition matters</li> <li>Assign status, which initiates "intuitive" tools at each stage until Requisition is closed</li> <li>Copy a Requisition as the starting point for another one</li> <li>View number of applicants; jump to Job Seekers list for the Requisition</li> </ul> </li> <li>Build and use the Requisition: <ul> <li>Develop or import the job description (or use the job title's default description)</li> <li>Post job opening to the branded Career page and on-line job boards (with third-party contracts), and track costs by posting</li> <li>Start or participate in the Requisition approval process, using automatic email notifications, tools, and a comment field; resubmit for approval, as necessary.</li> <li>Upload associated documents</li> <li>Keep track of Requisition Calendar events, such as interviews</li> <li>View Requisition history, and keep a record of (and share) related notes</li> <li>Export Requisition data</li> </ul> </li> <li>Review Job Seekers who have applied: <ul> <li>See resumés, application responses, and test scores</li> <li>Review current status, as well as status of background check and hiring approval, as applicable</li> <li>Access the full Job Seeker record</li> </ul> </li> </ul> |

2

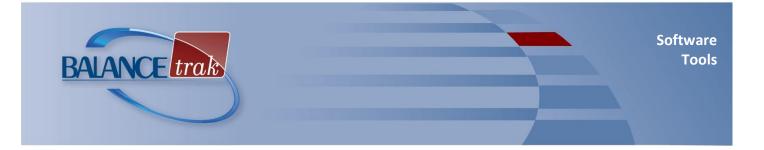

## Module

## Tools

## **Job Seekers**

#### **Special List Features:**

Manage, search, sort, filter, and access candidate records

View Job Seekers by requisition and category, such as recent or not reviewed

#### Search resumés

Customize and save views for future use, based on sort and filter settings

#### Toolbar buttons are available to:

- Open Job Seeker documents and forms
- Assign applicant status
- Send Bulk emails (using original text or existing templates) to Job Seekers
- Forward Job Seeker information and documents to colleagues
- Flag and review a group of Job Seekers at the same time
- Import a resumé to add or update Job Seeker data

Use the Review Job Seeker detail:

- Update Job Seeker information, including password security functions
- View openings the Job Seeker has applied to, along with submitted forms (and test scores, if applicable)
- Access the most recent cover letter or resumé
- Add a supplementary document to the Job Seeker's record
- Track system activities in, or add a note to, the Job Seeker record

Perform Job Seeker-related actions:

- Send a form to the Job Seeker for completion
- Copy the Job Seeker to another Requisition
- Add a calendar event, and send Job Seeker information to colleagues
- Submit Job Seeker for background check (with external contract)
- Initiate or participate in the hiring approval process, with automatic email notifications and tools; view approval status and history
- Submit the hired applicant for third-party onboarding (with external contract)
- Export Job Seeker data (including to BALANCE*aap*)

## Select from a list of built-in reports:

## Executive Summaries

Job Seekers Requisitions Open Requisitions Closed Requisitions

## Referral Source

Referral Source Summary Individuals with Disabilities Veterans Applicant Status

## Requisitions

Open Requisitions Closed Requisitions Requisition Detail Drop Off Rates

## **Job Seekers**

Job Seekers by Requisition Hires

## EEO

Applicant Detail Applicant Summary EEO Counts Job Seeker Zip Code Analysis

## History (Administrator)

Requisition History Job Seeker History User History Search History

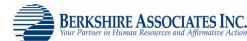

# 3

Reports

**Special Features:** 

Determine export

settings for report results

Organize, filter, and sort

results to customize

reporting content

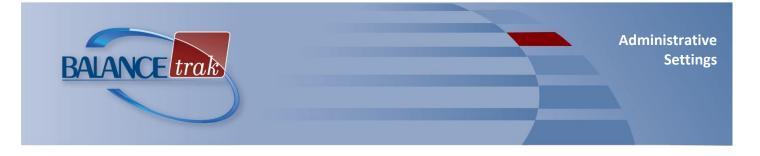

| Module                                                                                 | Tools                                                                                                    |
|----------------------------------------------------------------------------------------|----------------------------------------------------------------------------------------------------|
| Administrative Settings<br>Designated client-side<br>Administrator only                | <ul> <li>Update and add to existing libraries (see below) in support of workflow changes:</li> <li>Reference tables (e.g., create new answers for a form question; import/save job descriptions by job title; create menu of position types for Requisitions)</li> <li>Questions, form templates (prescreener, application, self-id, background check, assessment), and scoring schemes</li> <li>Approval process for Requisitions and candidate hiring</li> <li>Email templates and notifications</li> </ul>                                                                   |
| Custom Implementation                                                                  | Berkshire will build initial settings and libraries —                                                                                                    |
| <b>Client Settings</b><br><i>Customized by Berkshire for</i><br><i>client workflow</i> | <ul> <li>User list, with system permissions:</li> <li>Functional Profiles to control access to task areas by role (e.g., Recruiter, HR<br/>Administrator, Hiring Manager)</li> <li>Data Profiles to control data access levels (e.g., Read-write, read only)</li> <li>Access to Requisitions by business unit</li> <li>Default Account settings (which can be changed by the individual user later):</li> <li>Select task-area home-page views</li> <li>Set how and when to receive email notifications on Job Seeker/Requisition activity</li> <li>Select time zone</li> </ul> |
|                                                                                        | Branded Career page on the Web:                                                                                                    |
|                                                                                        | <ul> <li>Includes custom content; a job postings table, with necessary links for the Job Seeker to log in and complete the job application; plus EEO language</li> <li>Will allow Job Seekers to search, sort, subscribe to job postings in areas of interest, and send job postings to friends</li> </ul>                                                                                                    |
|                                                                                        | <ul> <li>Job Seeker settings:</li> <li>Determine when Job Seekers become visible to users</li> <li>Define Applicant Stage and Applicant Status</li> <li>Option to create separate application paths for internal and external applicants</li> </ul>                                                                                                    |
|                                                                                        | <ul> <li>Requisition settings:</li> <li>Order Requisition fields; define Requisition statuses; and define how the system will close Requisitions and assign Job Seeker status, when closed</li> <li>Integrate with America's Job Exchange, Careerbuilder, Indeed, Monster, us.jobs</li> <li>Integrate with particular background screening and onboarding providers</li> <li>Option to limit the number of Job Seekers</li> </ul>                                                                                                    |
|                                                                                        | Reference tables (Determine specific menu values; e.g., applicant disposition codes)                                                                                                    |
|                                                                                        | <ul> <li>Templates:</li> <li>Set up questions, forms, assessments, and scoring schemes for screening<br/>Job Seekers (e.g., exempt, non-exempt)</li> <li>Set up email templates for communications with Job Seekers and colleagues</li> <li>Approval processes for Requisitions and hiring</li> </ul>                                                                                                    |
| BERKSHIRE ASSOC                                                                        | ATES INC.<br>Affirmative Action8924 McGaw Court<br>Columbia, MD 21045Customer Product Support: (800) 882-8904<br>product.support@berkshireassociates.com                                                                                                    |